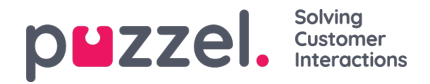

## **Trustpilot -lähteen lisääminen**

Huhtikuun 2019 julkaisun debyytti tukee Trustpilotia sosiaalisen median lähteenä. Tämä on toinen tehokas integraatio, joka mahdollistaa suoran käyttöliittymän sosiaalisen median lähteeseen, tässä tapauksessa Trustpilot.

## **Edellytykset**

Jokaisella asiakkaalla, joka haluaa muodostaa yhteyden Trustpilot -tiliin, on oltava yritystili Trustpilotissa voidakseen käyttää tätä ratkaisua, koska Trustpilot -webhooksia tuetaan vain heidän yritystuotteessaan.

Trustpilot -lähteen määrittämisen yleinen kulku on esitetty alla olevassa kaaviossa:

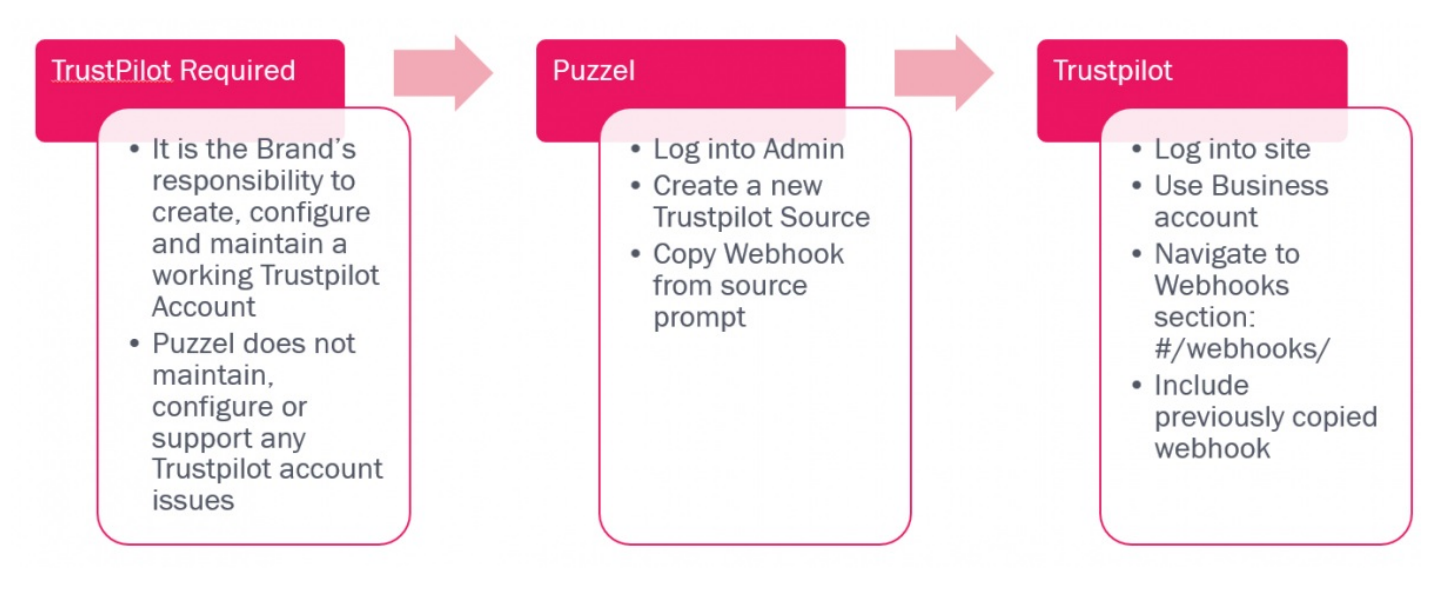

Kuten edellä mainittiin, kun brändi on turvannut Trustpilot -tilin, se voidaan integroida NAA Social Media Widgetiin. Alla olevat vaiheet sisältävät tarvittavat vaiheet.

## **Uuden lähteen lisääminen**

Uuden Trustpilot -lähteen lisääminen on samanlaista kuin kaikki muut lähteet. Tämä aloitetaan Lisää uusi lähde painikkeella, joka sijaitsee järjestelmänvalvojan osiossa Palvelut-> Sosiaalinen:

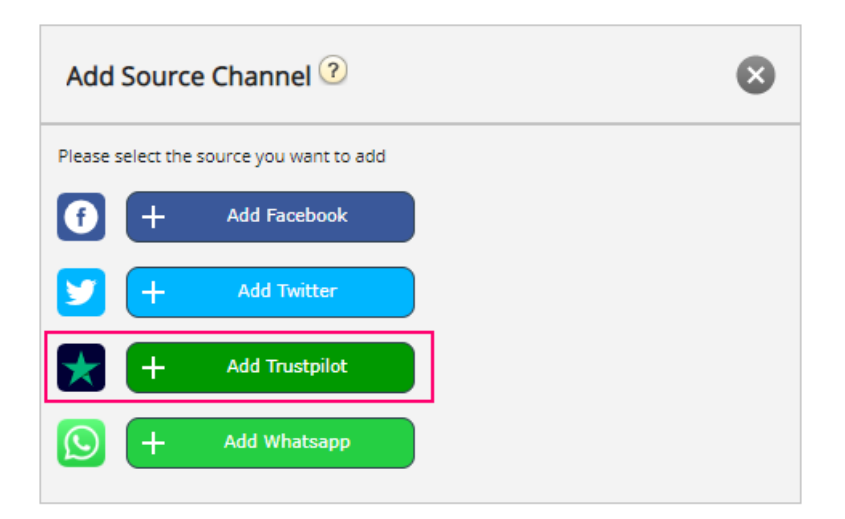

Napsauttamalla Lisää Trustpilot -linkkiä saat yksinkertaisen ponnahdusikkunan, jossa sinun on annettava sivuston URL osoite, joka on lisättävä. Tämä näyttää tältä:

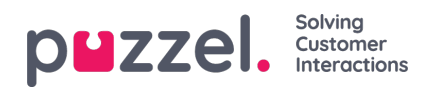

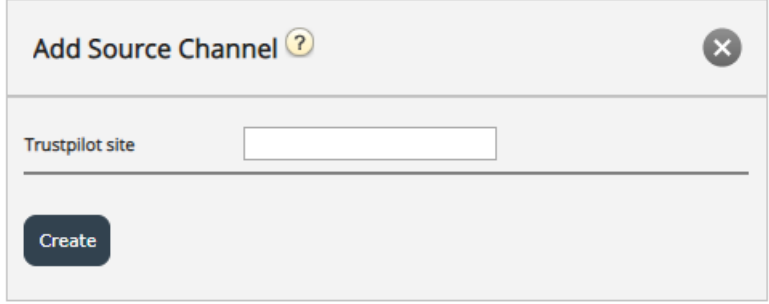

Sitenimi / URL -osoite on yrityksesi URL -osoite, joka näkyy Trustpilotissa alla olevan esimerkin mukaisesti:

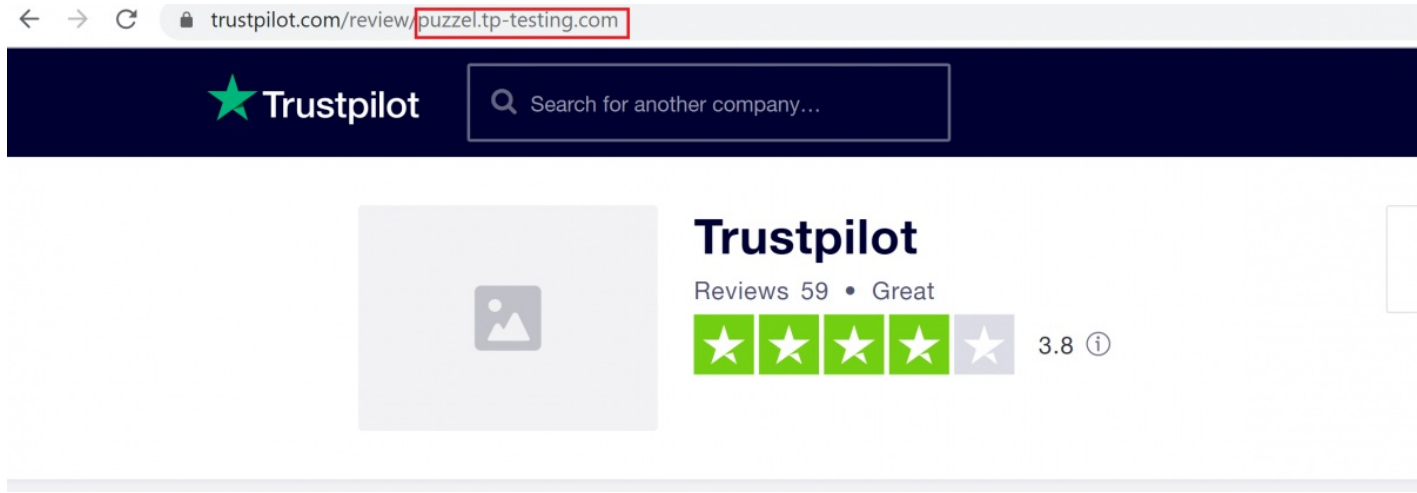

Jos et ole kirjautunut Trustpilot -tiliisi, sinua pyydetään tekemään niin:

## **Log in to Trustpilot Business**

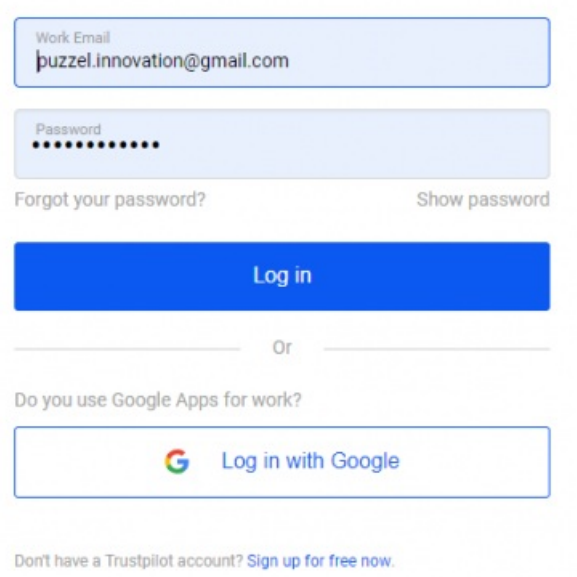

Jos olet kirjautunut sisään, voit syöttää suoraan yritystäsi vastaavan URL -osan seuraavasti:

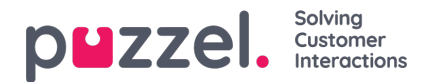

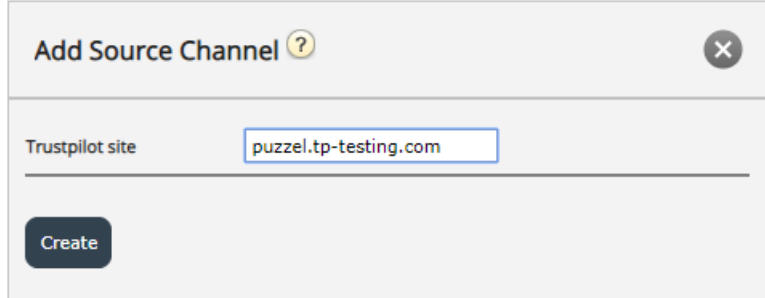

Kun tämä on tehty, siirryt kokoonpanon viimeiseen osaan, joka näyttää tältä:

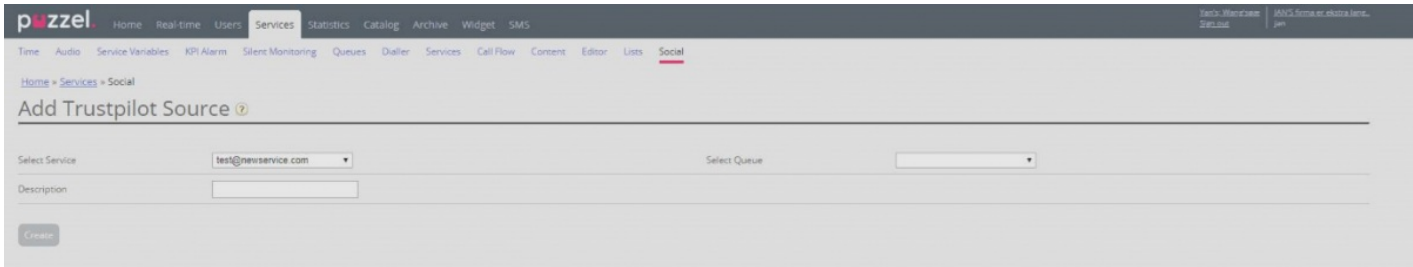

Siinä on seuraavat muokattavat kentät:

- 1. Valitse Jono tämä antaa sinulle mahdollisuuden osoittaa ennalta määritettyyn jonoon, jossa viestit vastaanotetaan.
- 2. Kuvaus Tämä on tekstikenttä, johon voi kirjoittaa mielekkään kuvauksen lähteelle.

Lisäksi asetuksessa on erittäin tärkeä viesti, joka vaatii asiakkaan/käyttäjän toimia. Nämä tiedot avautuvat heti, kun tämä määritysvaihe on suoritettu:

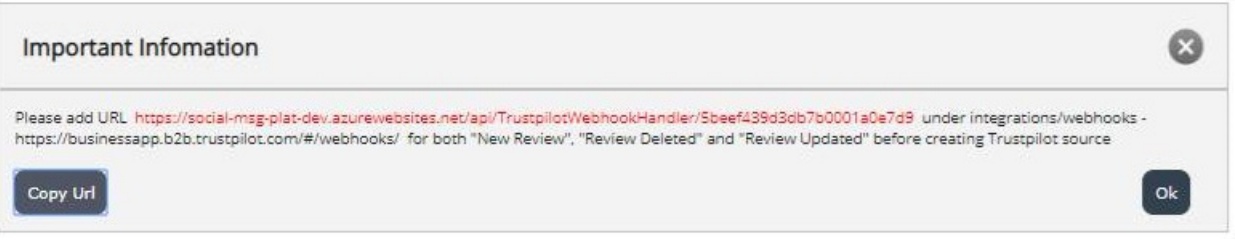

Pohjimmiltaan tämä edellyttää, että URL -osoite, joka luodaan ja mainitaan nimenomaisesti, kuten yllä olevassa tekstissä, on lisättävä Trustpilot -tilisi integrointi-/webhooks -osioon. Esimerkkiasetus näyttää tältä:

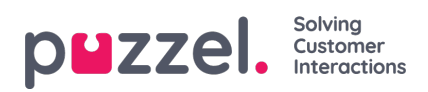

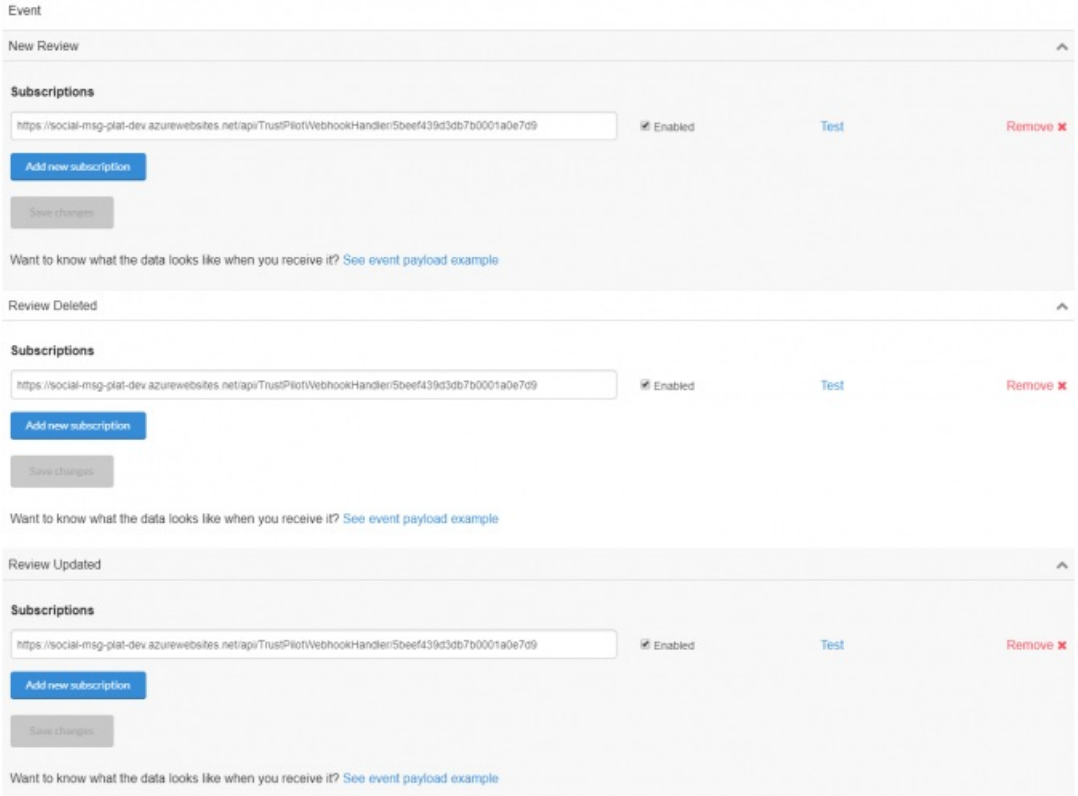

Kun lähde on täysin määritetty ja sen määritykset on viimeistelty Luo -painikkeen avulla, lähde lisätään Sosiaaliset -osion lähdeluetteloon:

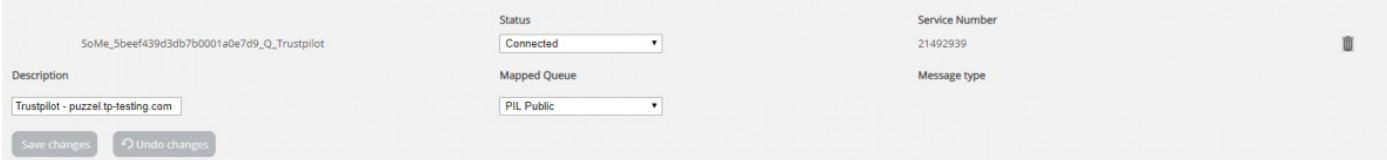